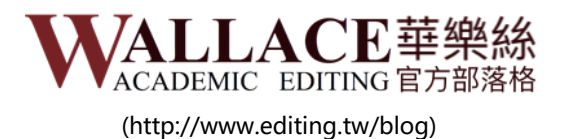

# **掌握最新學術資訊**

**現在只要同時訂閱電子報與紙本季刊,即可收到華樂 絲學術寫作電子書-學術論文輕鬆寫:從構想主題到 完成投稿。時間有限,敬請把握!**

**立刻訂閱**

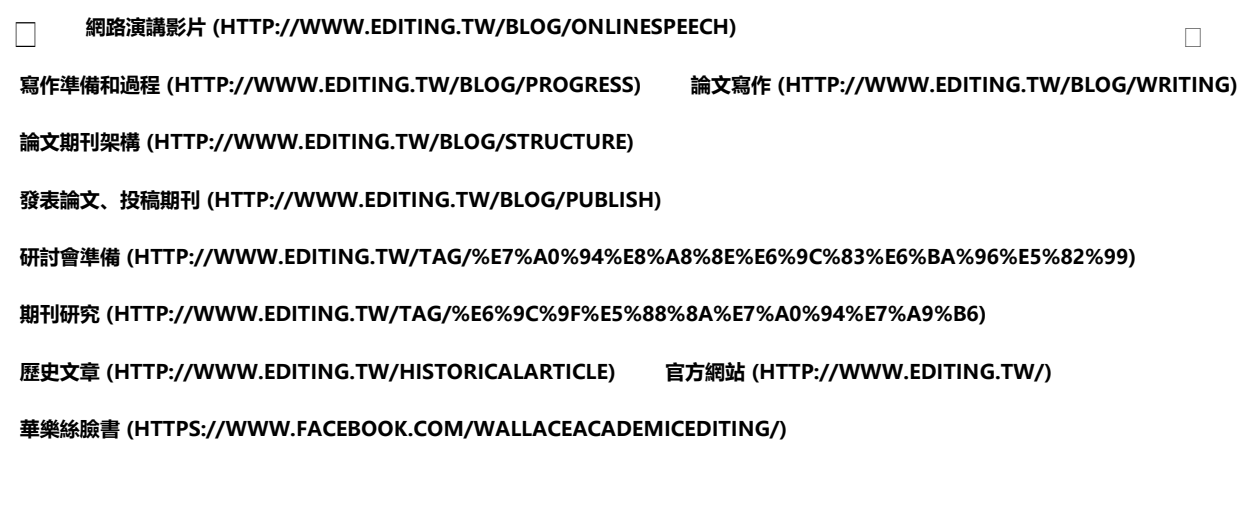

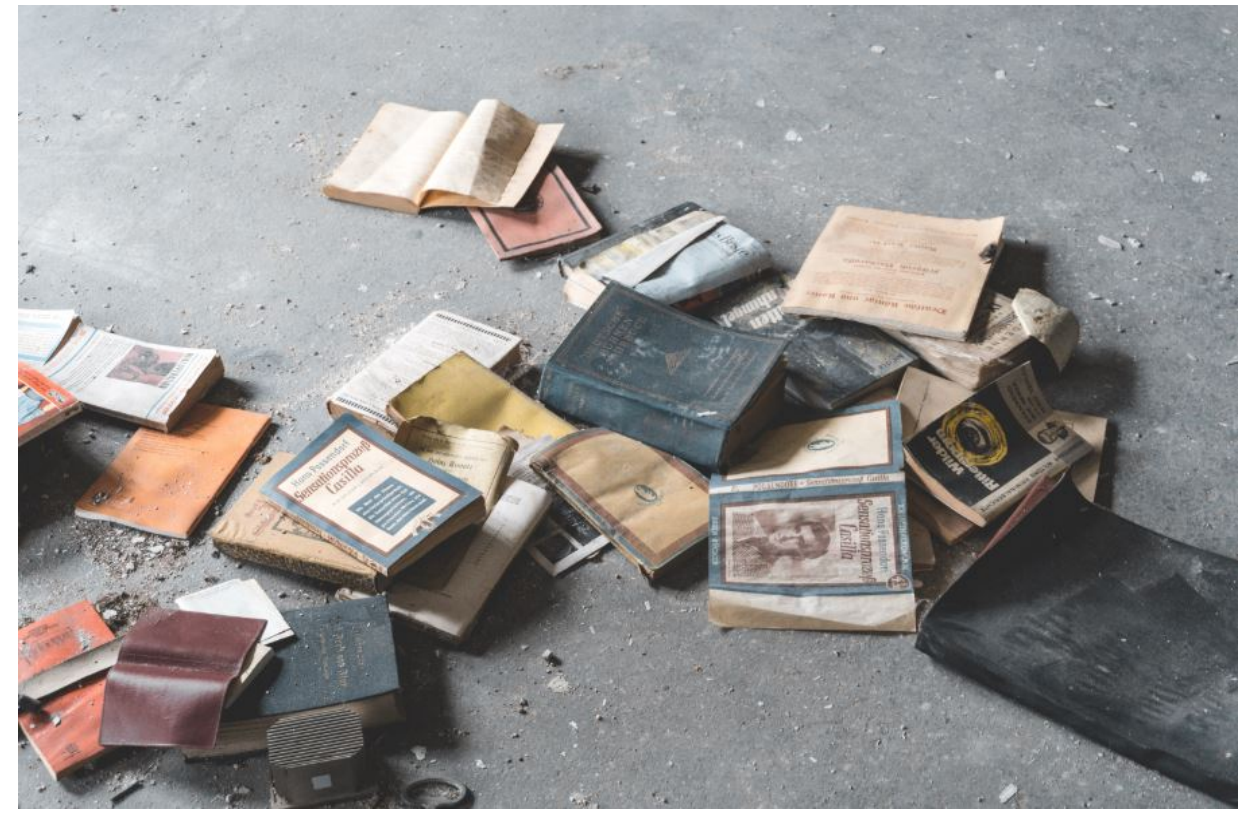

[成功的秘訣 \(http://www.editing.tw/tag/%e6%88%90%e5%8a%9f%e7%9a%84%e7%a7%98%e8%a8%a3\)](http://www.editing.tw/tag/%e6%88%90%e5%8a%9f%e7%9a%84%e7%a7%98%e8%a8%a3) [投稿常見問題 \(http://www.editing.tw/tag/%e6%8a%95%e7%a8%bf%e5%b8%b8%e8%a6%8b%e5%95%8f%e9%a1%8c\)](http://www.editing.tw/tag/%e6%8a%95%e7%a8%bf%e5%b8%b8%e8%a6%8b%e5%95%8f%e9%a1%8c)

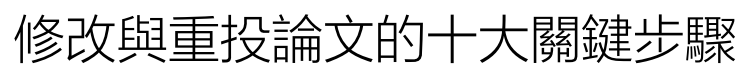

# 2017 / 10 / 2 48783 0 **將此網站加入您的書簽**

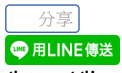

(http://line.me/R/msg/text/?修改與重投論文的十大關鍵步 **關題:D%我混ttt名博本生ed設近有期刑要求我趨論文修改後重投e%接受潤過這樣的情況88該當麼辦%87%8d%e6%8a%95%e8%ab%96** 

如果投稿對象是頂尖期刊,那麼最好的結果通常是:編輯要求您回覆審閱者的意見後,再重新提交論文。因此,以下說明修改及重投的-

▲

好好讀完編輯的信件後,確定自己得到的是「修改重投」的審查結果。

編輯的審查結果有以下幾種:

(1)拒稿,但未要求重投;

(2)有條件接受,但仍須進行小幅度修改;

(3)直接接受,編輯不指示修改或提出建議修改。

若您認為審查結果不明確,可向期刊編輯進一步詢問,或是請有經驗的同事幫您閱讀信件內文。

#### **步驟二:建立Excel檔,列出修改內容**

開啟一個Excel檔案,建立四排欄位,在欄內貼上審查得到的修改建議。

四排欄位的名稱分別如下:「審閱者」、「修改建議」、「回覆」、「是否完成」,如果將欄寬加長,再設定格内文字自動換列,便可 中間兩個欄位。

#### **步驟三:將審閱者與編輯給的意見整理貼上**

閱讀完審查意見後,再將修改建議貼入Excel檔。這個步驟十分艱苦,需要先仔細閱讀審查意見,再從中整理出重要的修改建議。有時候 口氣不大友善。因此,這個步驟的好處是可以在檔案中改寫審查意見,讓自己不必回頭看到較為負面的評語。例如,審閱者可能會寫: 處。」這時您可改寫為:「提供更為正確且完整的資料收集方法說明。」記得將每個建議標示提出的對象為何,例如:審查委員1、審查

#### **步驟四:將審查建議整理出一套邏輯脈絡**

各審閱者通常會用不同的方式告知您需要提出完善的概念架構或文獻探討。若您將所有關於文獻探討的建議整合在一起,便能更有系統 出的對象,以便加快這個步驟。將所有審查建議按照前言、文獻探討、資料分析等童節分門別類整理起來,可使回覆的速度更有效率、可

### **步驟五:決定如何回覆建議**

若建議内容是請您以更明確方式定義transnational與transborder的差異,修改方式可寫成: 「在概念架構中增加一個段落,明確解釋ti 差異的重要性為何。」確保您所整理出來的建議可以明確導向下一個步驟。

切記:所有建議皆須回覆。您可能不同意某些建議,但沒關係,只要明白自己不會回覆哪些特定的建議即可。例如,審閱者可能會建議! 資料。此時您可以回覆表示:這麼做並不會有助於闡述您的論點。接著,將所有關於如何回覆的指示或說明輸入Excel檔中的第三欄。

### **步驟六:按部就班完成修改**

整理完所有審查建議以後,現在您已建立一個明確的修改計畫,也決定好要如何回覆這些建議,因此您可以開始著手進行修改。如果您感 常,最簡單的修改部分會出現下列這種修改指示:「從Diana的訪問中找出一段可以引述的話加入內文,以說明受訪者對於歧視的觀感。 (2017)關於草根式跨國主義(transnationalism from below)的論點。」

## **步驟七:使用您建立的Excel 檔來撰寫給編輯的備忘錄**

藉由 Excel檔案的整理內容來撰寫出一份完整且格式得宜的備忘錄,做為給編輯的回覆,例子如下:

審查委員1建議我更深入探討前人文獻,以便充分利用數據。因此,我已在數據分析章節中,針對跨國主義加入更為深入的分析。

# **步驟八:再次檢查**

回去看原始的審查建議,再次檢查是否遺漏任何地方。檢視所有評語,再次檢查您寫給編輯的備忘錄,以確保您回覆所有的評論,並給

#### **步驟九:最後徹底檢查**

再從頭檢查一次內文,確認修改過後行文流暢,論點清晰。閱讀的時候,不要去思考審閱者給了什麼建議,而是想像自己是個讀 類觀眾才是您的目標讀者,以這樣的角度來重新檢視自己的回覆內文。 ▲

# **步驟十:重新投稿**

**步驟九:最後徹底檢查**

將修改好的稿件與修改備忘錄一併寄回給期刊編輯。

希望以上内容對您有所助益。欲了解學術論文編修或翻譯服務,可以造訪華樂絲網站,電子郵件或致電 02-2555-5830, 將由專人為您服

# ● 加入好友

[\(https://line.me/R/ti/p/%40ytr4812b\)](https://line.me/R/ti/p/%40ytr4812b)

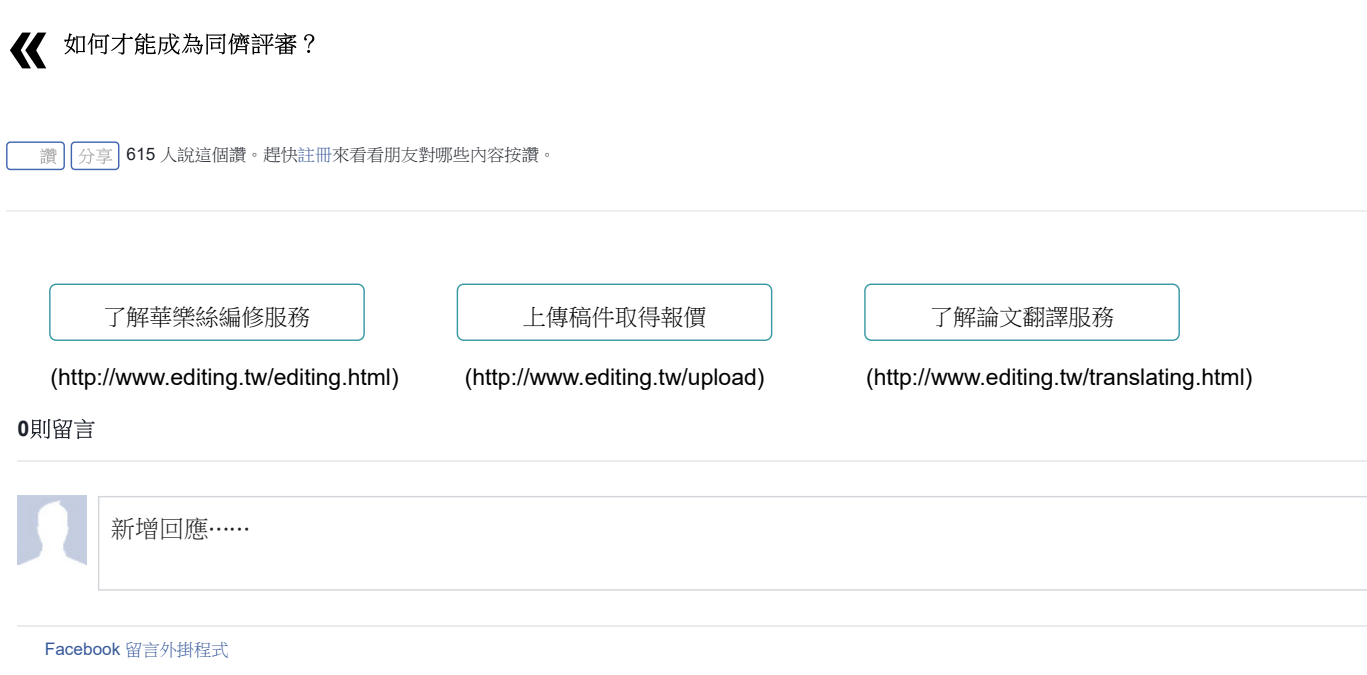

9加入好友

關注華樂絲 あいちゃく 最新演講訊息

## 關於我們

# Wallace

這十年來,學術寫作專家Dr.Steve Wallace在台灣、 香港與中國各地的大學機構持續舉辦學術發表講座, 幫助了許多研究者順利地克服英文寫作的障礙。自今 年秋季的學期開始, Steve很榮幸收到香港中文大學電 子工程系的邀請,開設學術英文寫作、研討會簡報技 巧兩門課程,持續分享學術寫作知識給更多優秀的研 究人員。

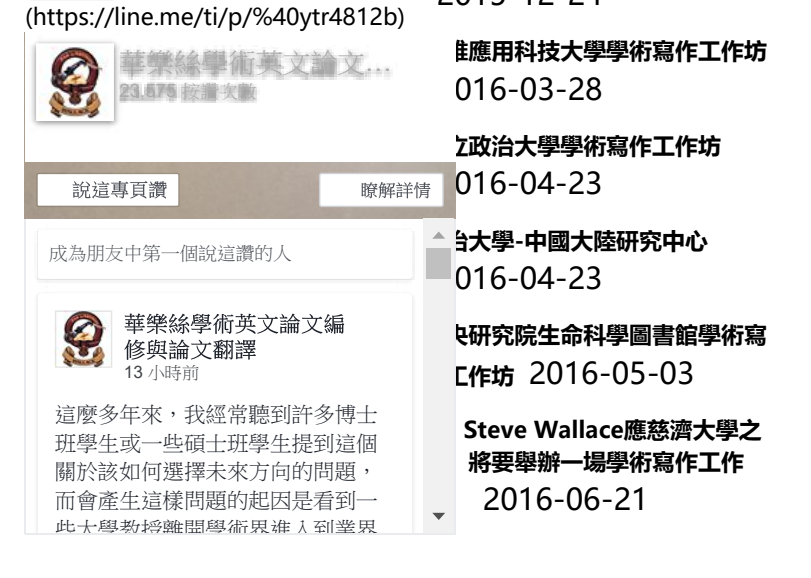

**臺灣科技大學學術寫作講座**

▲

2015-12-24

# 訂閱華樂絲學術電子報

提供英文翻譯文法,寫作格式,碩博士生涯規畫 專為台灣碩博士生與研究者量身打造的學習內容 每週自動寄送至您指定信箱,隨時都能取消訂閱

超過 15,000 名中港台碩博士生與研究人員訂閱

**輸入您的Email**

訂閱電子報

我們知道您求知若渴...

在您收到第一封電子報前,我們先提供給您學術寫作Mega Pack六份電子書到您的信箱,另外您絕對不會收到學術寫作學習文章以外 的內容,且可以隨時取消訂閱。

Email:[editing@editing.tw \(mailto:editing@editing.tw\)](mailto:editing@editing.tw) Tel:[02-25555830 \(tel:02-25555830\)](tel:02-25555830)

9:00 am ~ 8:00 pm Mon. to Sun. 台北市大同區長安西路180號3樓 © 2018 Wallace. All Rights Reserved

 $\left| \cdot \right|$